## Как скачать и установить zoom на андроид

Чтобы скачать приложение zoom бесплатно на андроид, можно зайти на официальный сайт и скачать zoom для конференций на русском языке, как было описано для версии windows. Однако, правильнее будет использовать классический метод установки – через Google Play Маркет.

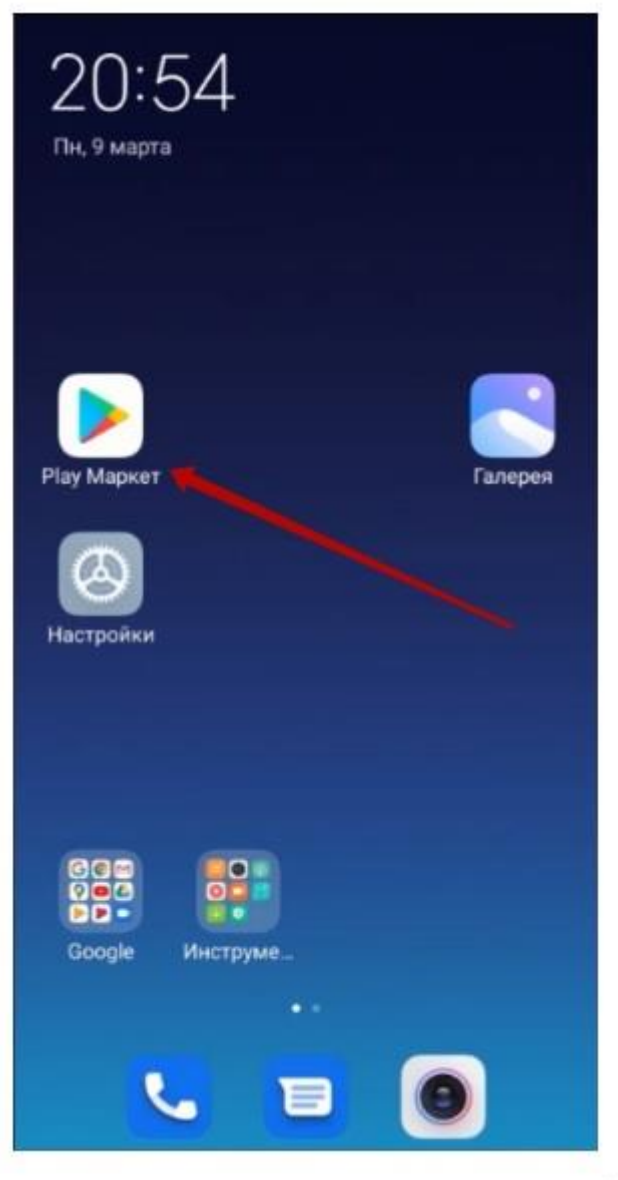

**GAVOLITL &** 

Учтите, что ваше устройство должно быть подключено к интернету через wifi или через мобильный интернет.

Чтобы скачать и установить zoom на телефон, найдите на вашем устройстве значок Play Маркет. Запустите его, прикоснувшись пальцем. Откроется магазин приложений Play Маркет.

Коснитесь строки поиска. Откроется клавиатура. Переключите клавиатуру на английский язык и введите название программы — zoom. Коснитесь значка лупы для начала поиска.

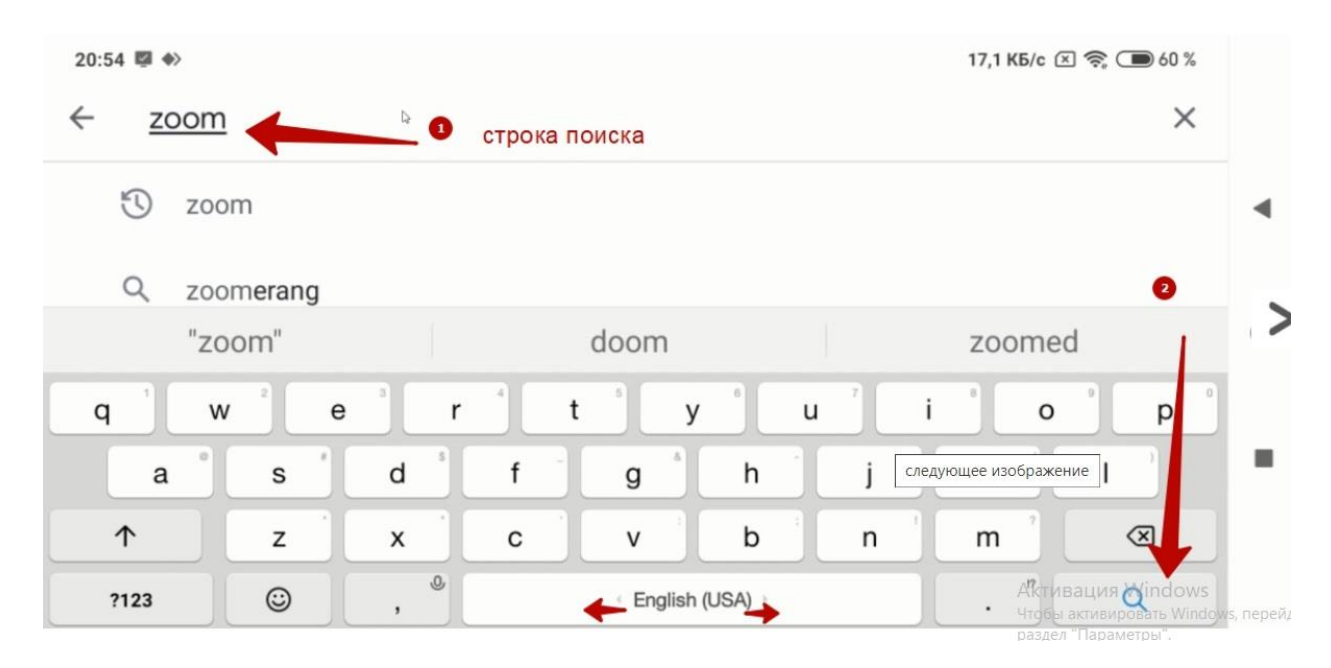

Первым в списке найденных приложений должен оказаться ZOOM Cloud Meetings. Обратите внимание ниже, на ссылку на официальный сайт — zoom.us. Она указывает что мы нашли официальное zoom приложение.

Если приложение не было найдено, то это может означать что версия android вашего устройства устарела. На старые версии android скачать программу зум для конференций нельзя.

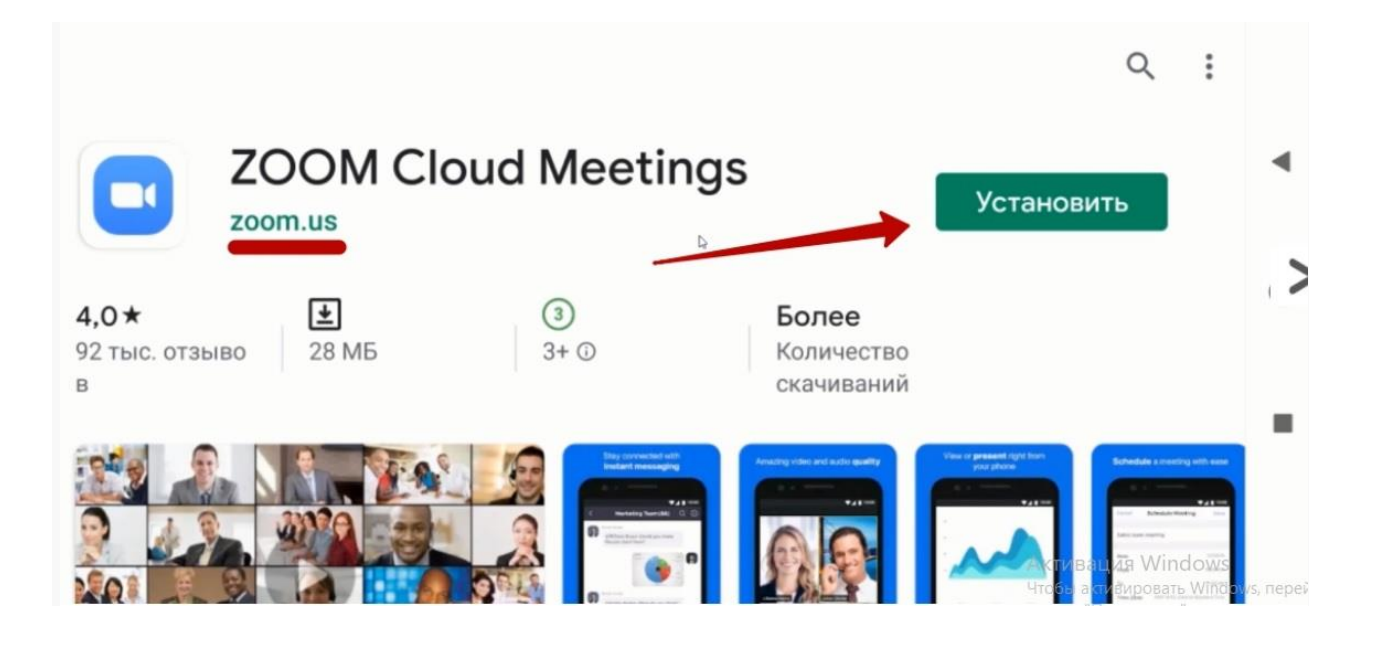

Чтобы скачать zoom бесплатно на андроид – жмем кнопку "Установить".

Начнется скачивание и установка zoom на ваше мобильное устройство.

О том что приложение зум скачано и установлено, говорят появившиеся кнопки "Удалить" и "Открыть".

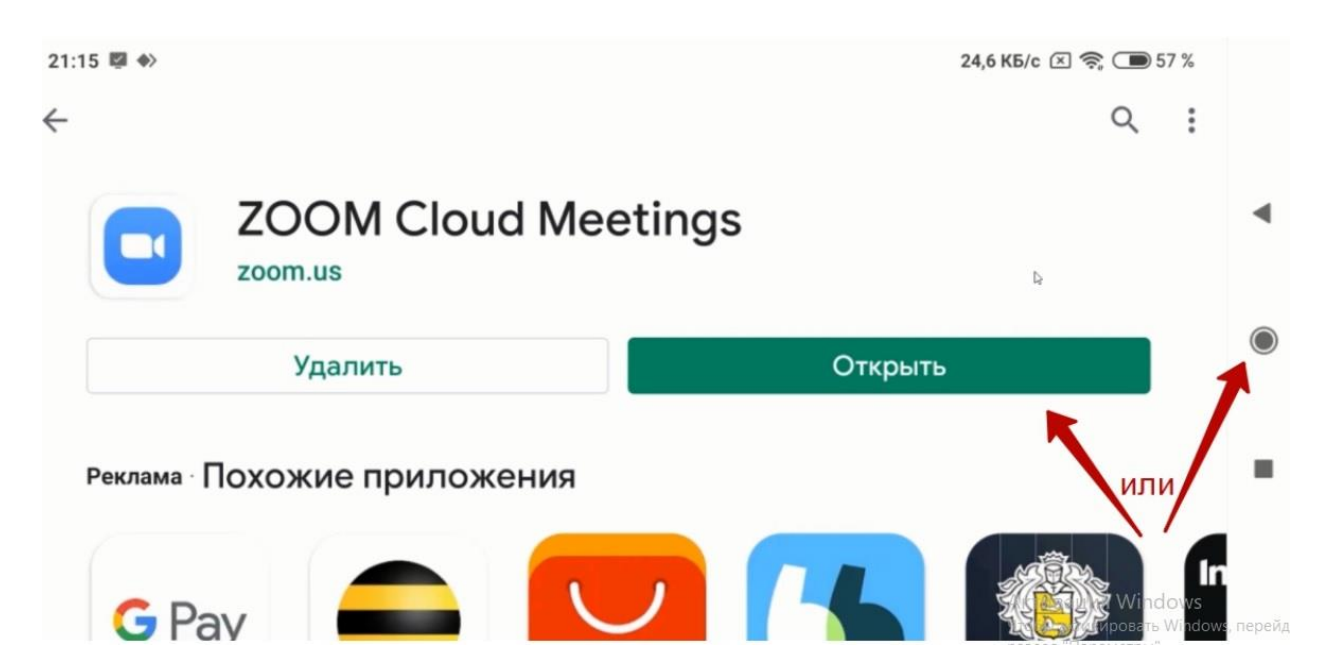

Можно нажать кнопку "Открыть" или "Домой". Если выбрали кнопку "Домой", то открыть скачанную программу зум можно прикоснувшись к её ярлыку на рабочем столе.

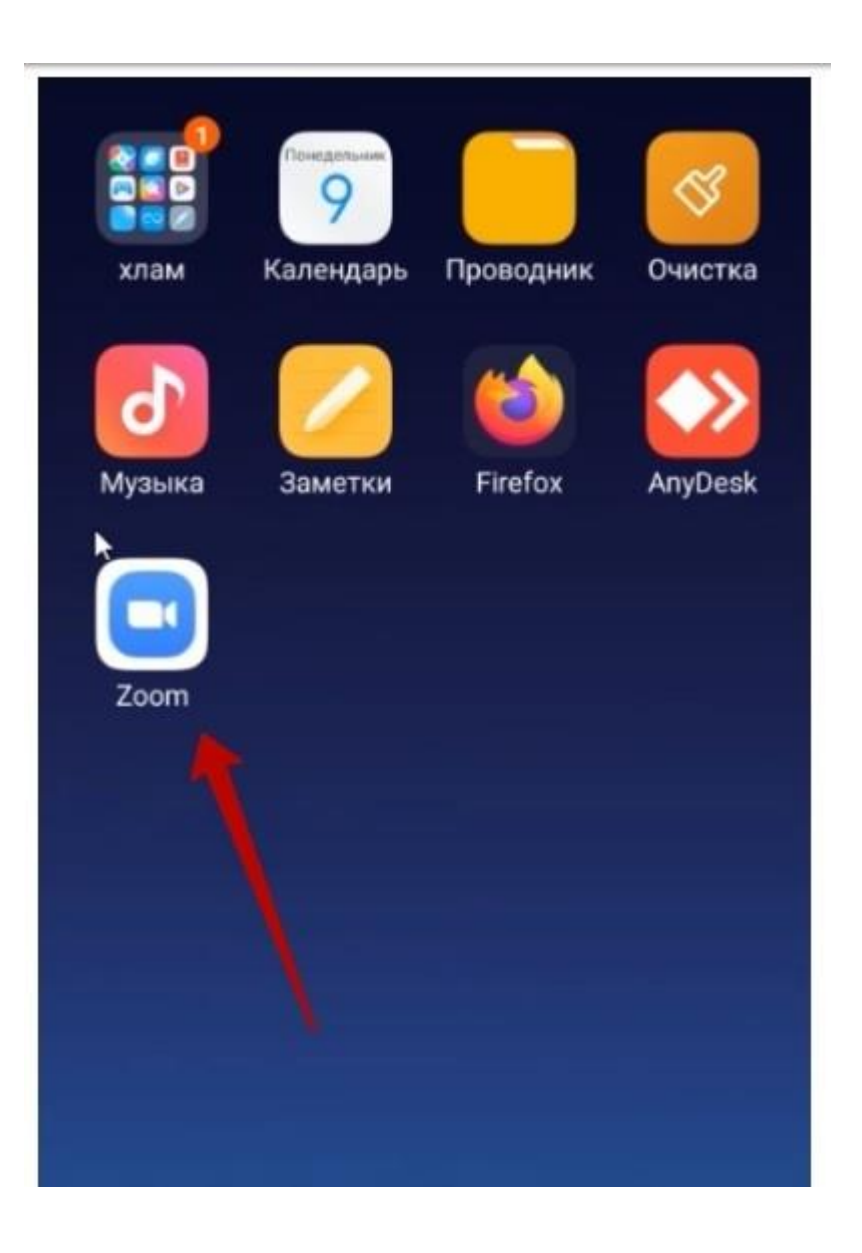

После запуска приложения для подключения к трансляции, нужно нажать кнопку "Войти в конференцию" и ввести идентификатор транслируемой конференции.

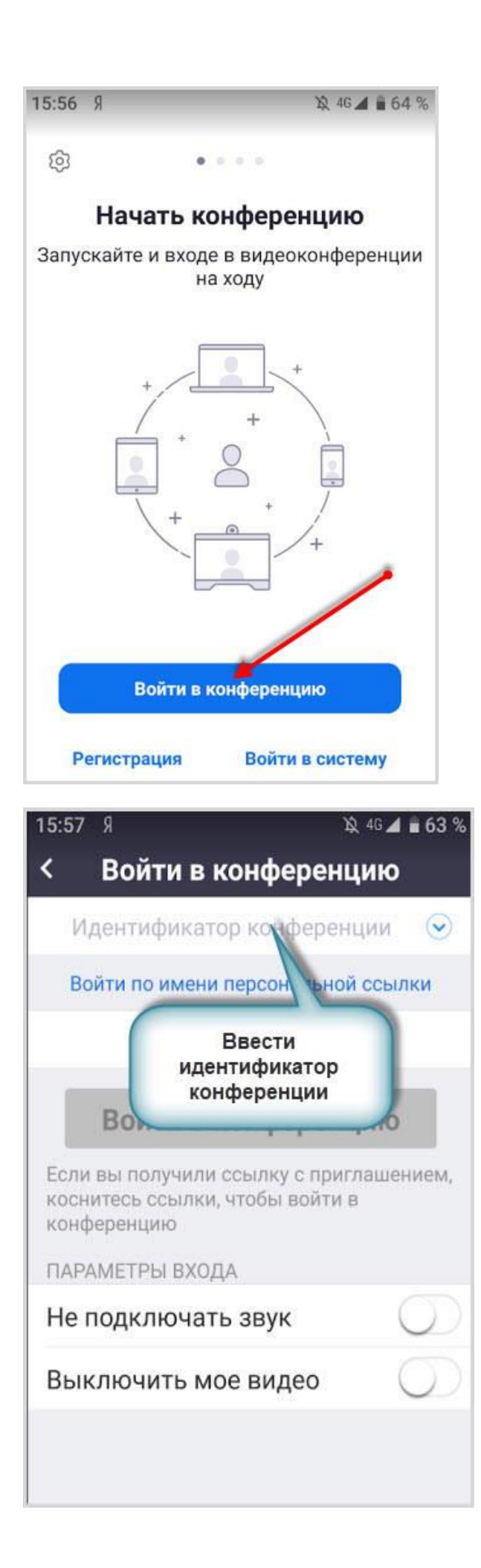

Для запуска новой конференции на мобильном организатору видео придется пройти полный процесс авторизации, если он был не зарегистрирован. Или воспользоваться готовыми данными для входа в приложении.

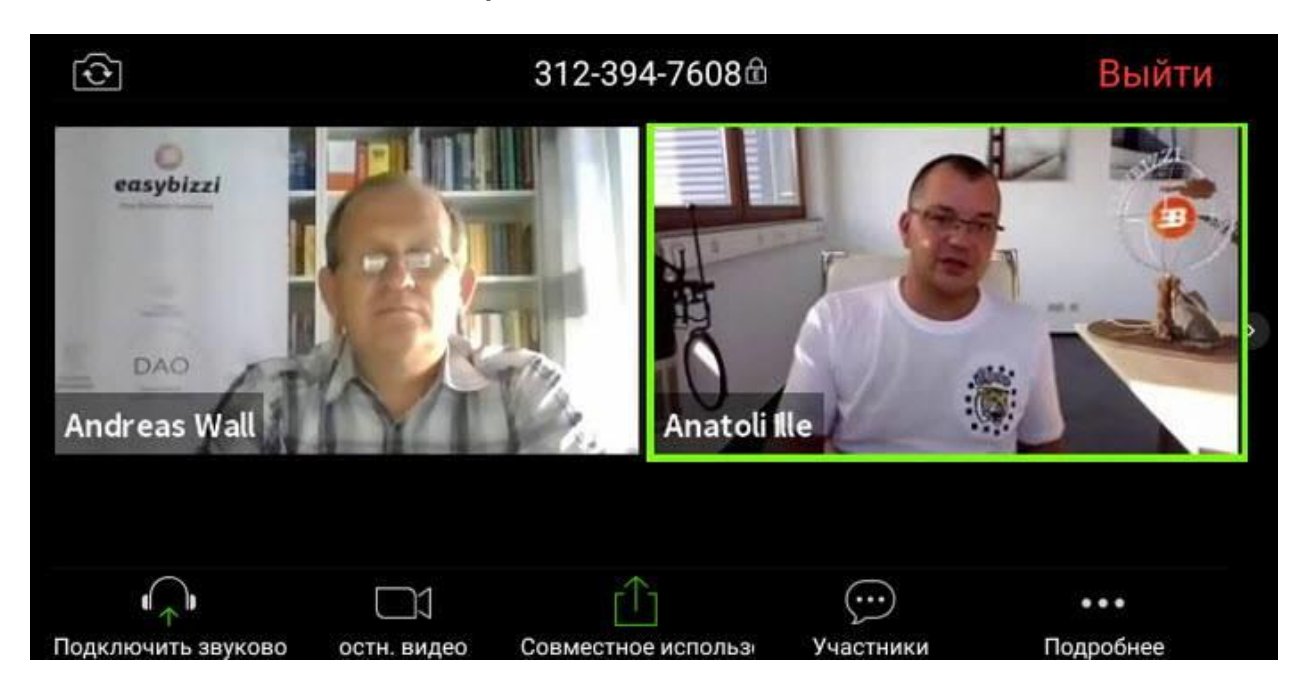

Настройки участников мобильной версии дают возможность:

- включать камеру
- управление совместным доступом
- подключение гарнитуры
- просмотр участников конференции
- скрыть участников без видео
- поднять руку для привлечения внимания организаторов

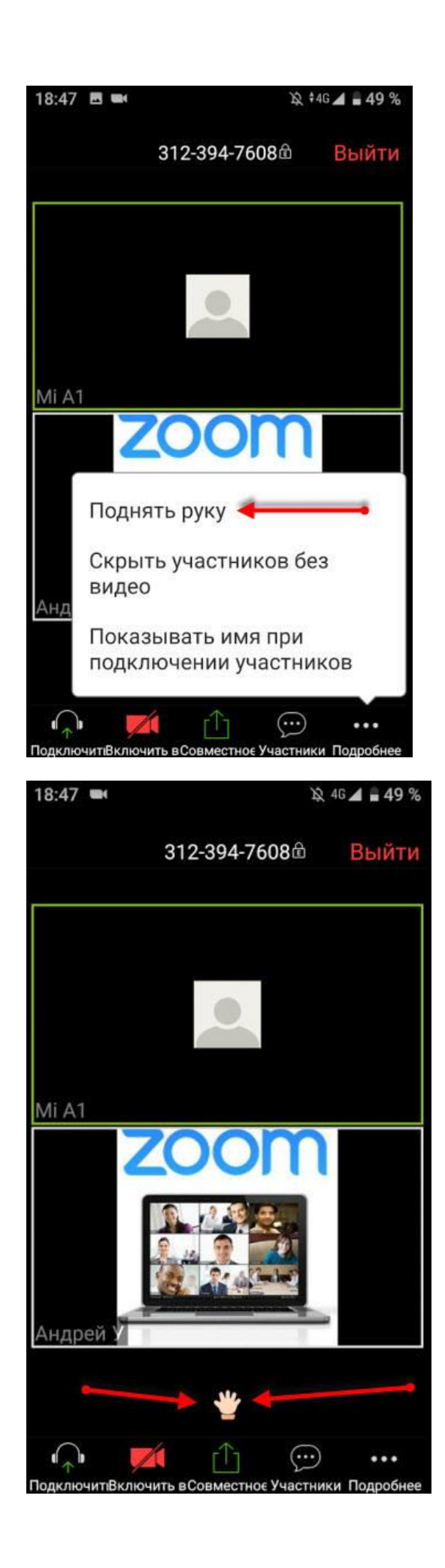